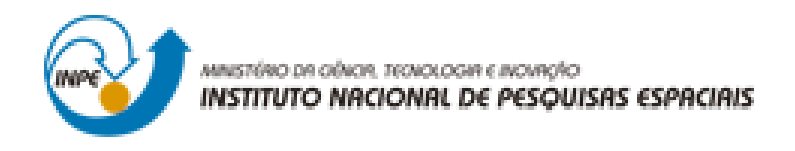

# **LABORATÓRIO 4 – PARTE 1 e 2**

Afonso Henrique Moraes Oliveira

Trabalho exigente para a obtenção de nota parcial na disciplina de Introdução ao Geoprocessamento (SER-300)

INPE São José dos Campos 2017

Para a realização dos exercicios propostos se utilizou o software livre do INPE, *SPRING* versão 4.3.3 (32 bits).

Inicialmente se ativou o Banco de Dados "Piranga" e se verificou os modelos de dados que compunham o Banco de Dados, para em seguida se ativar o Projeto "Cromo".

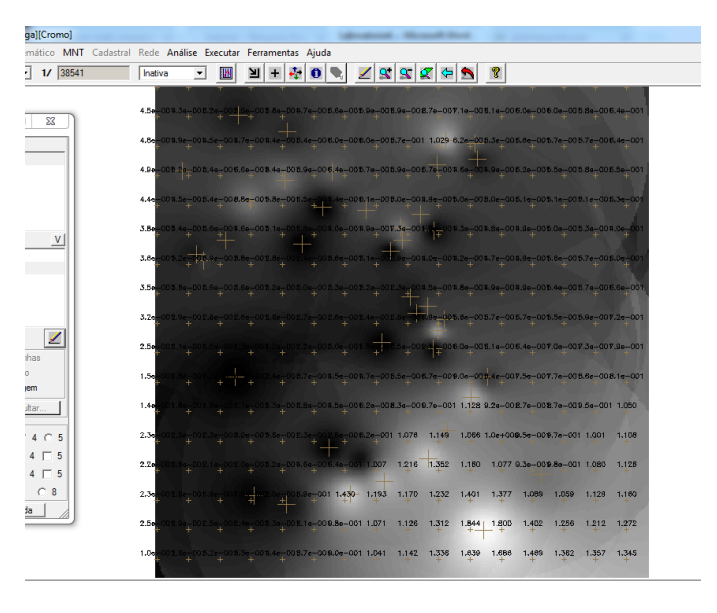

## **Exercício 1 - Geração de Grade Regular para o PI: Teores\_Cromo**

**Figura 1.** Grade Retangular e Imagem criadas a partir das amostras no Plano de Informação 'Teores\_Cromo'.

#### **Exercício 2 - Geração de Grade Regular para o PI: Teores\_Cobalto**

| Cadastral Rede Análise Executar Ferramentas Ajuda |         |      |                |         |                         |      |              |             |       |                                                    |       |       |              |       |                        |             |
|---------------------------------------------------|---------|------|----------------|---------|-------------------------|------|--------------|-------------|-------|----------------------------------------------------|-------|-------|--------------|-------|------------------------|-------------|
|                                                   | Inativa | ▾    | w              | ≥∎∣     | $+ 4\rangle$            |      | $\mathbf{0}$ | ◢           |       | $\mathbf{R} \approx \mathbf{R} \approx \mathbf{R}$ |       | 2     |              |       |                        |             |
|                                                   |         |      |                |         |                         |      |              |             |       |                                                    |       |       |              |       |                        |             |
|                                                   | 58      | 62.5 | 68.5 69.9      |         | 68.6                    | 73.2 | 79.2         | 81.9        | 86.8  | 94.8                                               | 89.3  | 83.9  | 81.9         | 81.7  | <b>BO.5</b>            | 84.0        |
|                                                   | s       | 51.0 | 84.5           | 70.8    | 71.1                    | 76.9 | 80.8         | 81.3        | 85.8  | 102.1                                              | 89,3  | 78.8  | 80,0         | 80.2  | 79.6                   | 83.6        |
|                                                   |         | τ    | 62.2           | 70.0    | 94.2                    | 80.0 | 82.2         | <b>BD.5</b> | 82.1  | 82.4                                               | 72.1  | 75.1  | 79.6         | 81.3  | B <sub>3.0</sub>       | <b>78.0</b> |
|                                                   | 54      | 00,7 | 05,1           | المبادد | 75,7                    | 04.4 | 74.0         | 60.4        | 83.1  | 77.1                                               | 77.3  | 78.4  | 80.1         | 81.1  | 83.5                   | 77.2        |
|                                                   | 63.5    | 72,1 | $^{67.0}_{+1}$ | 68.0    | 70,8                    | 70.4 | 75.5         | 78.9        | 89.5  | Har                                                | 75.9  | 79.7  | 80.8         | 81.5  | 83.0                   | 72.5        |
|                                                   | 71.3    |      | $75.3 - 72.4$  | 70.1    | 72,0                    | 73.3 | 78.0         | 74.6        | 78.0  | 78.5                                               | 79.8  | 81.8  | 82.3         | 85.2  | <b>B<sub>5.5</sub></b> | 77.4        |
|                                                   | 70.5    | 72.4 | 71,7           | 71,7    | 74.2                    | 76.2 | 81.0         | <b>B1.8</b> | 74.0  | 86.7                                               | 86.7  | 85.2  | 84.6         | 85.1  | <b>B7.0</b>            | 89.7        |
|                                                   | 68.8    | 70.0 | 09.9           | 70.8    | 74.5                    | 80.2 | 84.7         | 90.6        | 90.3  | 95.3                                               | 90.2  | 88.8  | 88.7         | 67.6  | 89.1                   | 94.5        |
|                                                   | 66.0    | 67.6 | $66.4 - 67.3$  |         | 72,1                    | 81.2 | 90.0         | 95.8        | 90.5  | 82.3                                               | 90.1  | 87.5  | 89.9         | 93.9  | <b>94.5</b>            | 96.8        |
|                                                   | 68.5    | 67,8 | $84.6 - 65.5$  |         | 75.5                    | 84.4 | 90.9         | 93.6        | 9.3.5 | 95.3                                               | 99.8  | 85.0  | 94.2         | 96.4  | 100.5                  | 97.7        |
|                                                   | 65.0    | 67.2 | 68,2           | 71,0    | 78.3                    | 84.4 | 88.2         | 93.5        | 99.1  | 102.1                                              | 110.4 | 100.B | 100.0        | 101.5 | 103.2                  | 108.2       |
|                                                   | 66.8    | 69.1 | 09.1           | 71.5    | 77.5                    | 81.8 | 84.9         | 93.6        | 102.1 | 104.4                                              | 104.9 | 104.7 | 104.7        | 105.7 | 106.2                  | 109.4       |
|                                                   | 64.5    | 67.6 | 65,2           | 64.5    | 67.4                    | 82.0 | 91.5         | 104.3       | 105.7 | 105.9                                              | 108.9 | 109.7 | 106.4        | 107.3 | 110.0                  | 110.9       |
|                                                   | 64.2    | 66.8 | 03.5           | - 남~    | $\overline{\mathbf{H}}$ | 74.5 | 103,8        | 105.9       | 106.8 | 110.4                                              | 124.4 | 125.4 | 112.1        | 110.6 | 112.4                  | 112.7       |
|                                                   | $6 + 2$ | 67.3 | 64,5           | 62.1    | 58.5                    | 75.2 | 94.0         | 100.9       | 106.2 | 118.2                                              | 150.4 | 148.3 | 125.9        | 118.4 | 115.9                  | 123.4       |
|                                                   | 55.6    | 65.3 | 67,1           | 66.1    | 88.9                    | 80.3 | 91.4         | 100.1       | 106.8 | 119.1                                              | 137.8 | 140.7 | <b>128.5</b> | 122.7 | 123.0                  | 127.0       |

**Figura 2.** Grade Retangular e Imagem criadas a partir das amostras no Plano de Informação 'Teores\_Cobalto'.

## **Exercício 3 - Gerar Mapa Ponderado da Geologia**

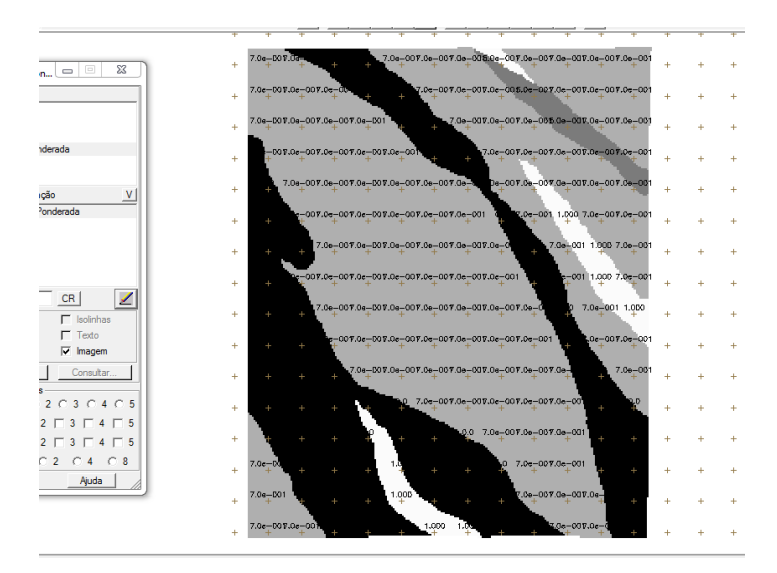

**Figura 3.** Visualização do Plano de Informação 'Geologia\_Ponderada' após execução do Programa LEGAL.

## **Exercício 4 - Mapear a grade (representação) do PI Teores\_Cromo utilizando Fuzzy Logic.**

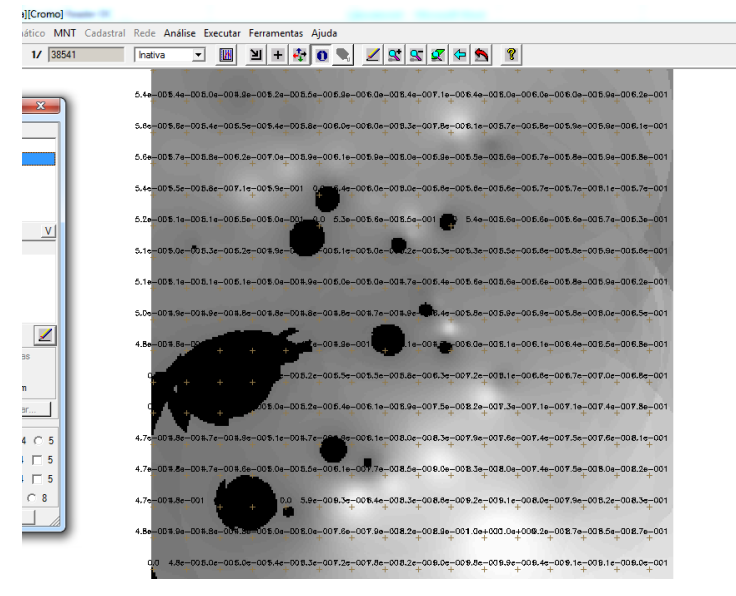

**Figura 4.** Visualização do Plano de Informação 'Cromo\_Fuzzy' após execução do Programa LEGAL.

**Exercício 5 - Cruzar os PI's Cromo\_Fuzzy e Cobalto\_Fuzzy utilizando a função Fuzzy Gama.**

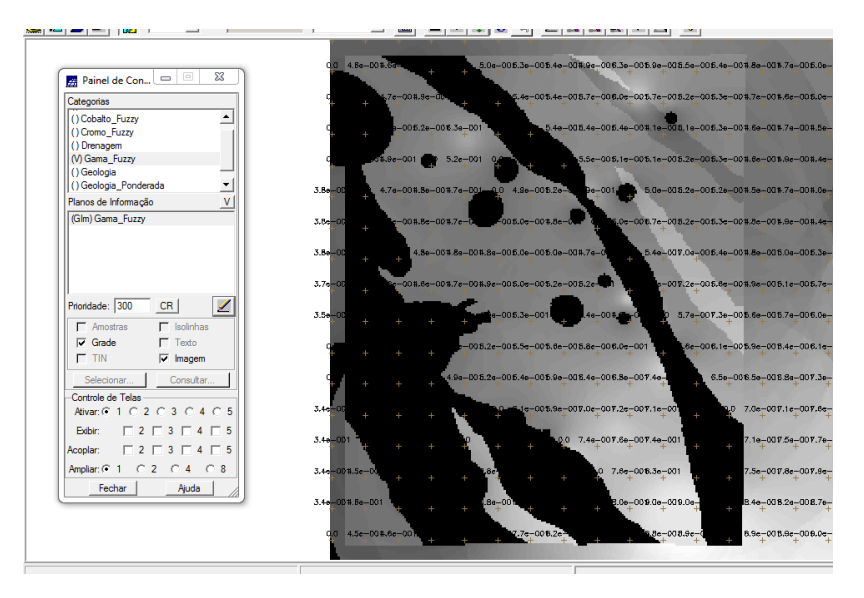

**Figura 5.** Visualização do Plano de Informação 'Gama\_Fuzzy' após execução do Programa LEGAL.

**Exercício 6 - Criar o PI Cromo\_AHP utilizando a técnica de suporte à decisão AHP (Processo Analítico Hierárquico).**

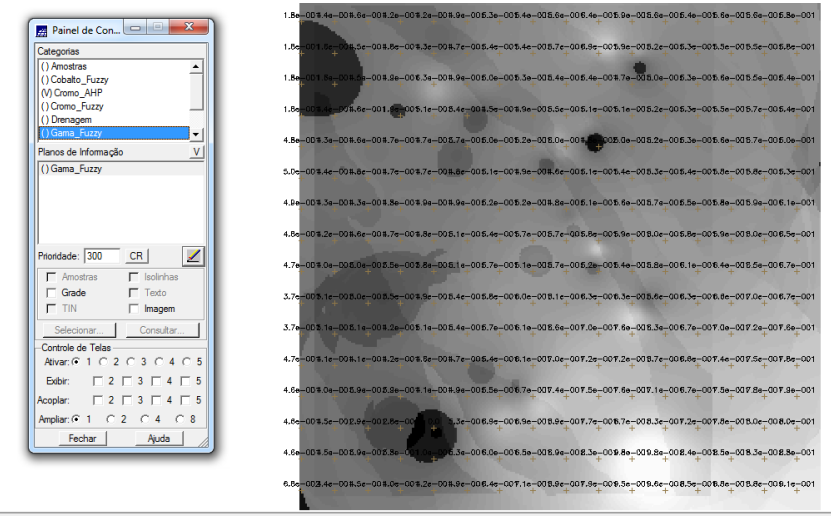

**Figura 6.** Visualização do Plano de Informação 'Cromo\_AHP' após execução do Programa LEGAL criado a partir do Processo de Analise Hierárquico.

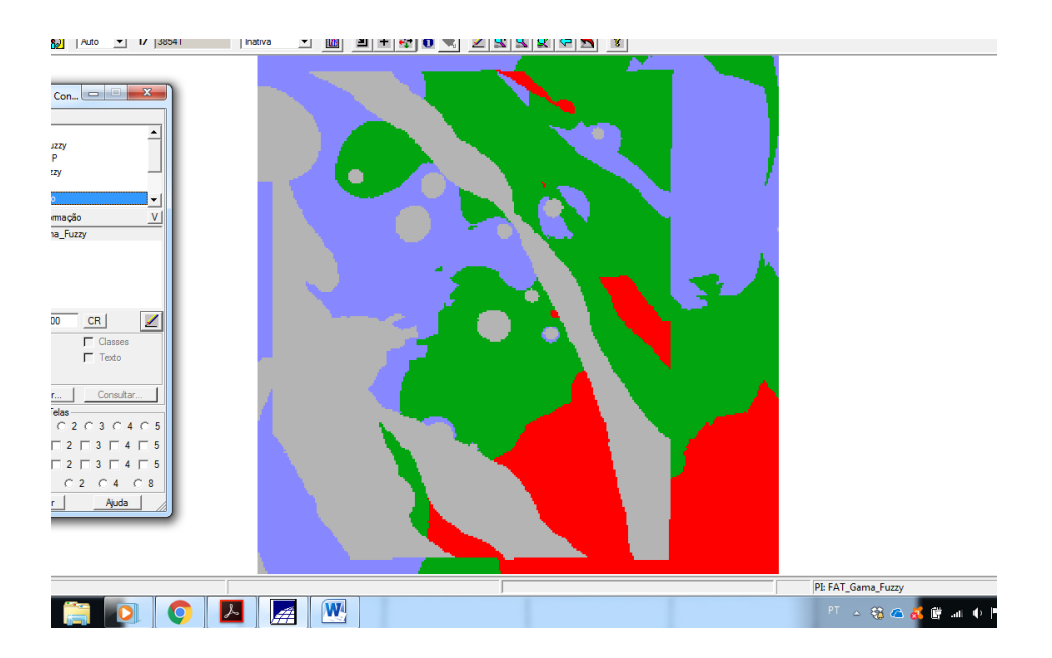

**Exercício 7 - Realizar o Fatiamento no Geo-Campo Gama\_Fuzzy.**

**Figura 7.** Visualização do Plano de Informação 'FAT\_Gama\_Fuzzy' após execução do Programa LEGAL.

**Exercício 8 - Realizar o Fatiamento no Geo-Campo Cromo\_AHP.**

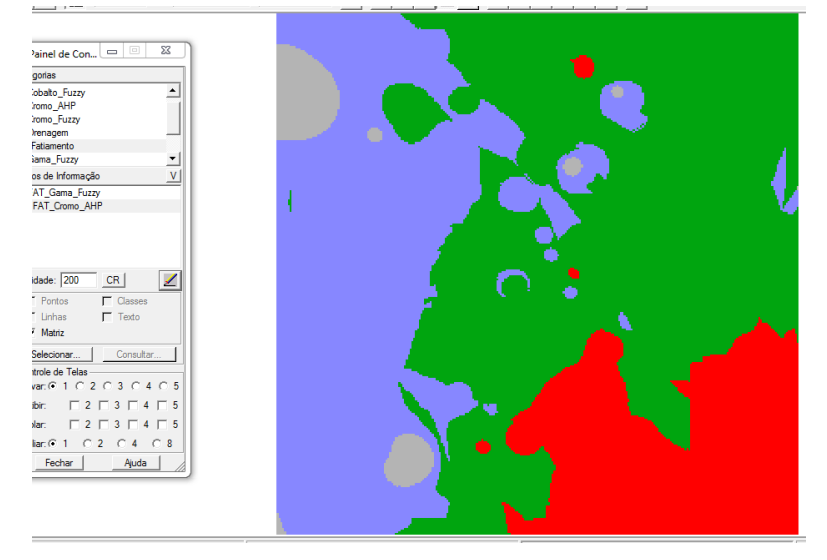

**Exercício 9 - Etapa Final (Apresentação e Analise dos Mapas de Potencialidade de Cromo gerados pelas técnicas AHP e Fuzzy Gama).**

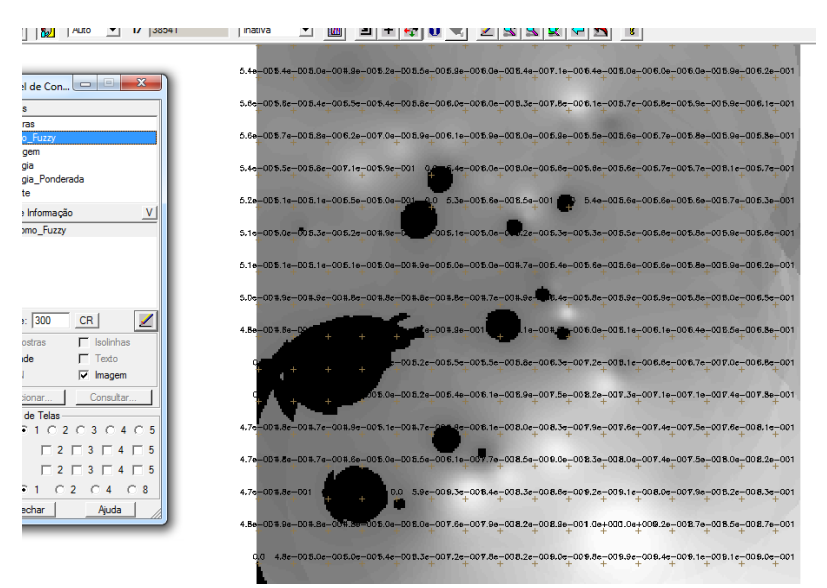

**Figura 8.** Visualização do Plano de Informação 'Cromo\_Fuzzy' após execução do Programa LEGAL.

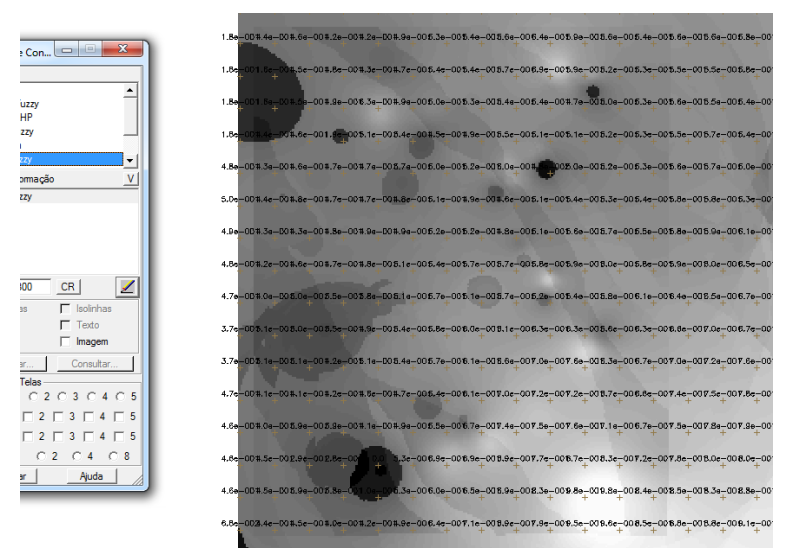

**Figura 9.** Visualização do Plano de Informação 'Cromo\_AHP' após execução do Programa LEGAL criado a partir do Processo de Analise Hierárquico.

# **LABORATÓRIO 4 – PARTE 2**

**Exercício 1 - Espacialização dos atributos AREA\_BAS e H\_M**

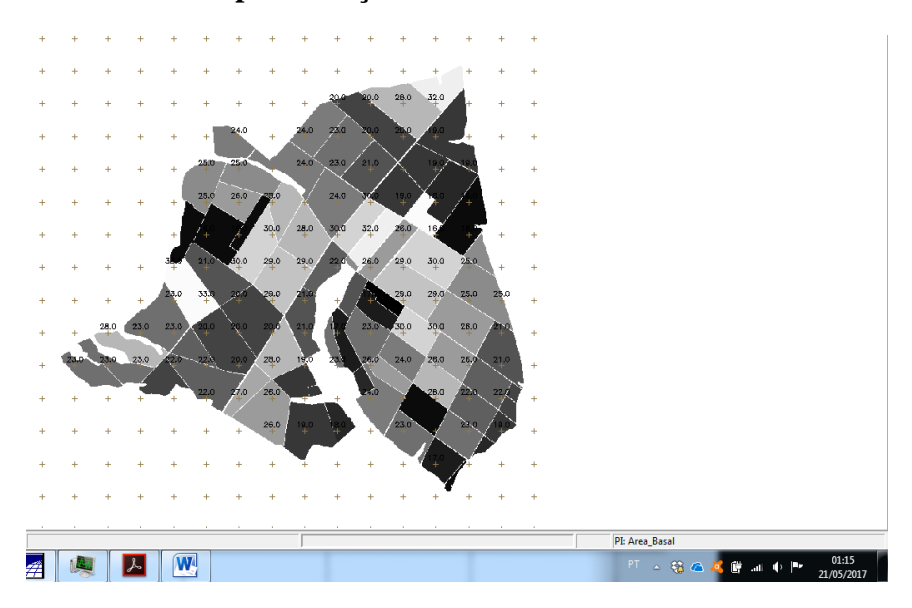

**Figura 1.** Visualização do Plano de Informação 'Altura' da Categoria 'Numerico' criado pela execução do programa LEGAL 'Espacializa\_atributos'.

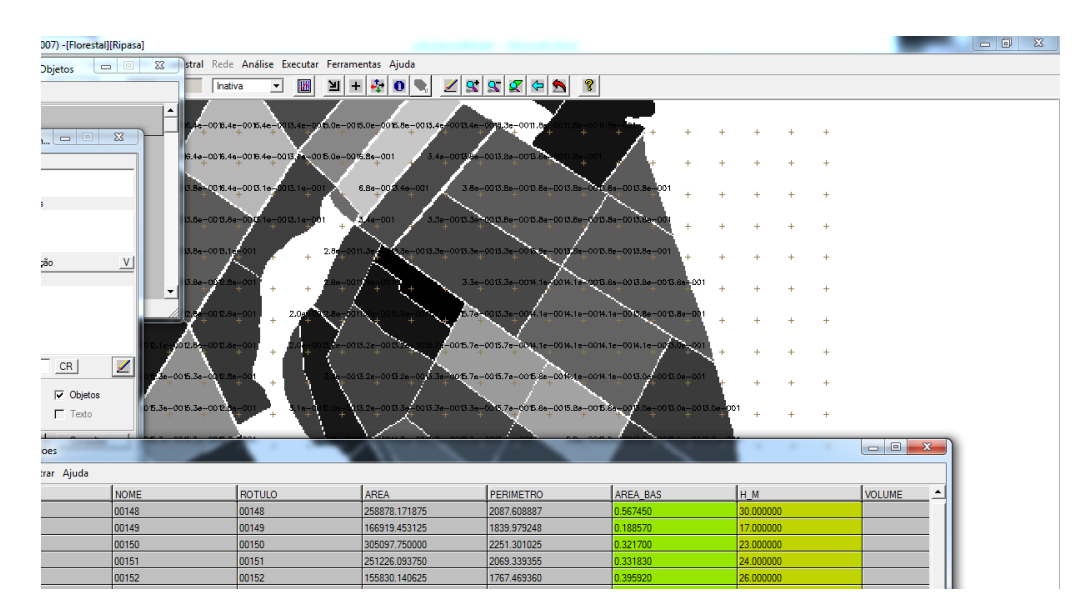

## **Exercício 2 - Visualizar a espacialização dos atributos AREA\_BAS e H\_M.**

**Figura 2.** Visualização do Plano de Informação 'Volume' da Categoria 'Numerico' criado pela execução do programa LEGAL 'calcula\_volume'.

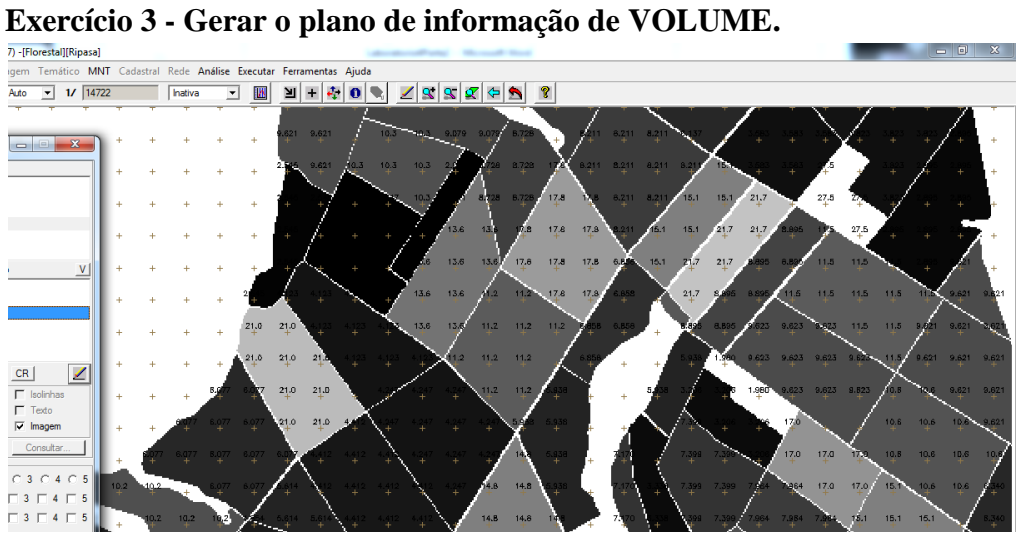

**Figura 3.** Visualização do Plano de Informação 'Volume' da Categoria 'Numerico' criado pela execução do programa LEGAL 'calcula\_volume'.

## **Exercício 4 - Atualizar o atributo volume no banco de dados utilizando o operador de média zonal.**

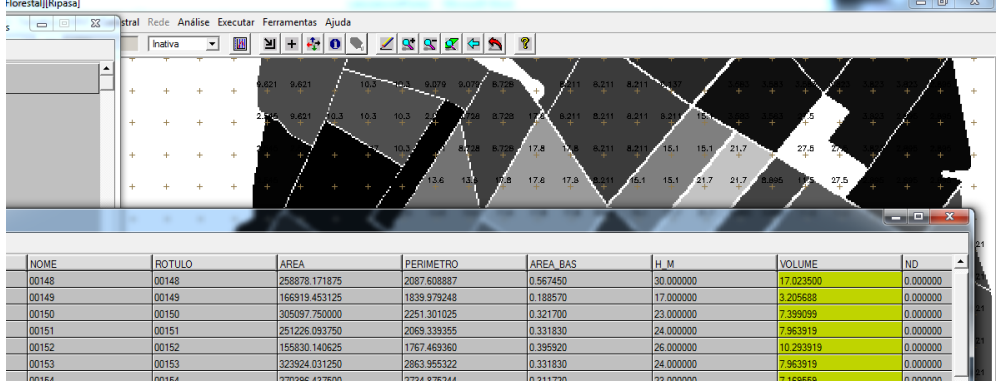

**Figura 10.** Tabela de atributos atualizada na coluna 'VOLUME' por meio da execução do programa LEGAL 'atualiza\_atr\_volume'.

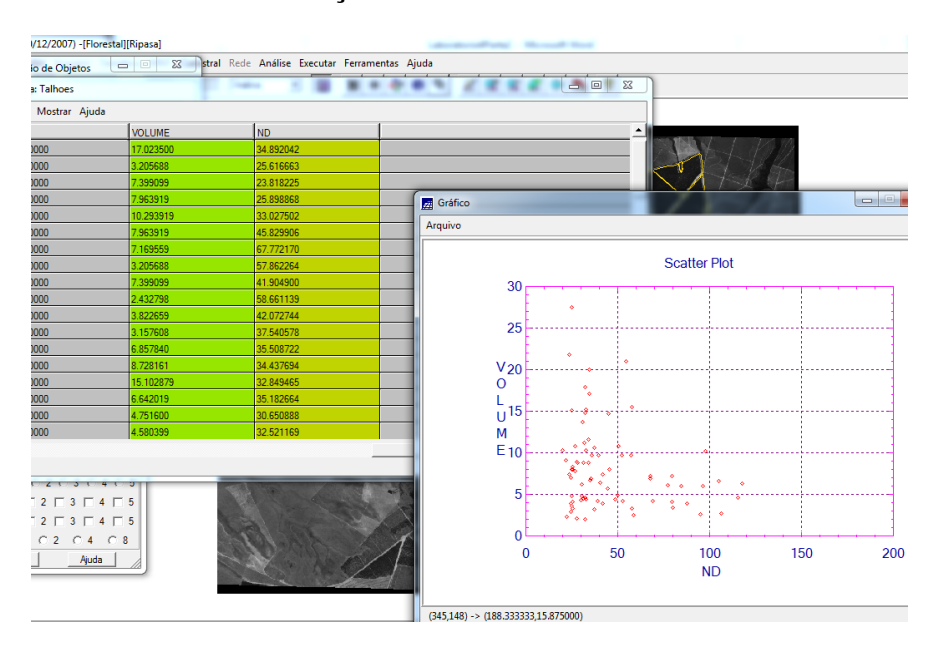

## **Exercício 5- Verificar correlação dos atributos VOLUME e ND.**

**Figura 11.** Visualização do Gráfico gerado para analise de correlação entre VOLUME e ND.